# **Mittwoch, 12.09.2018, 17:00-19:00 Uhr Erstellen von Punkt-Symbol- und Verteilungskarten**

**In diesen Übungseinheiten lernen Sie, wie Sie im REDE SprachGIS eigene Daten schnell und einfach visualisieren und sich diese anschließend als Bilddatei herunterladen können.**

### **Übungseinheit 12 – Erstellen einer Vollformenkarte**

Importieren Sie die von Ihnen in Übungseinheit 8 erstellte CSV-Datei in das REDE SprachGIS und visualisieren Sie die Daten als Vollformenkarte.

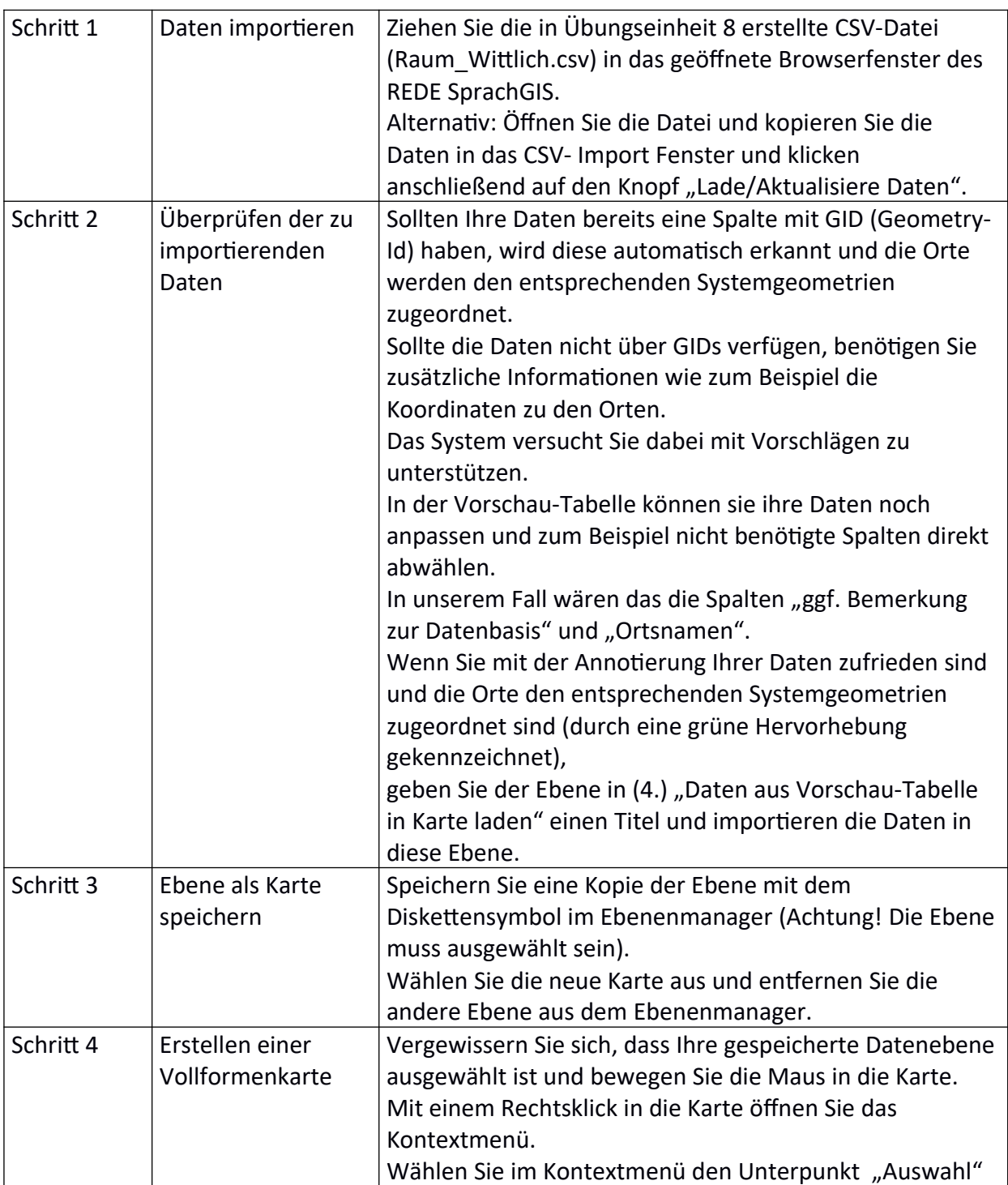

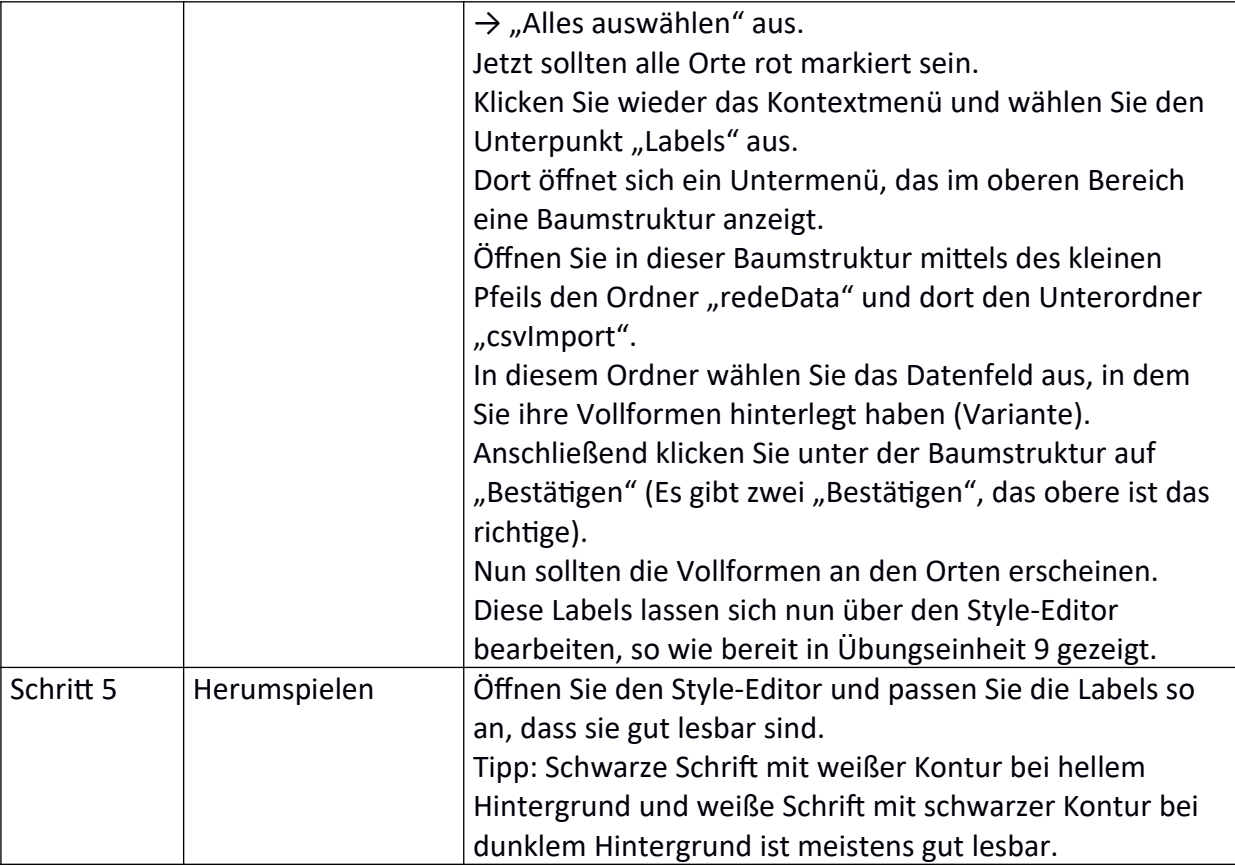

## **Übungseinheit 13 – Erstellen einer Punkt-Symbol-Karte**

Aufgabe: Visualisieren Sie die bereits geladenen Daten als Punkt-Symbol-Karte.

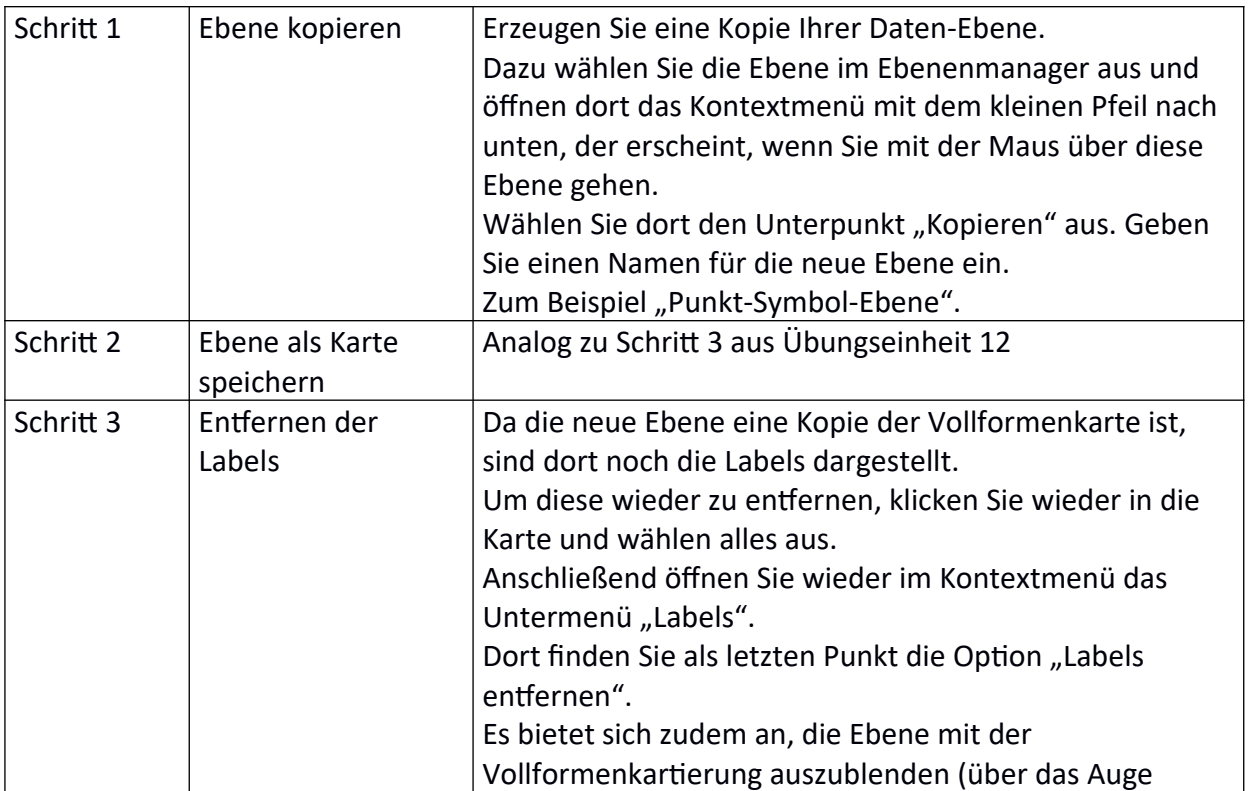

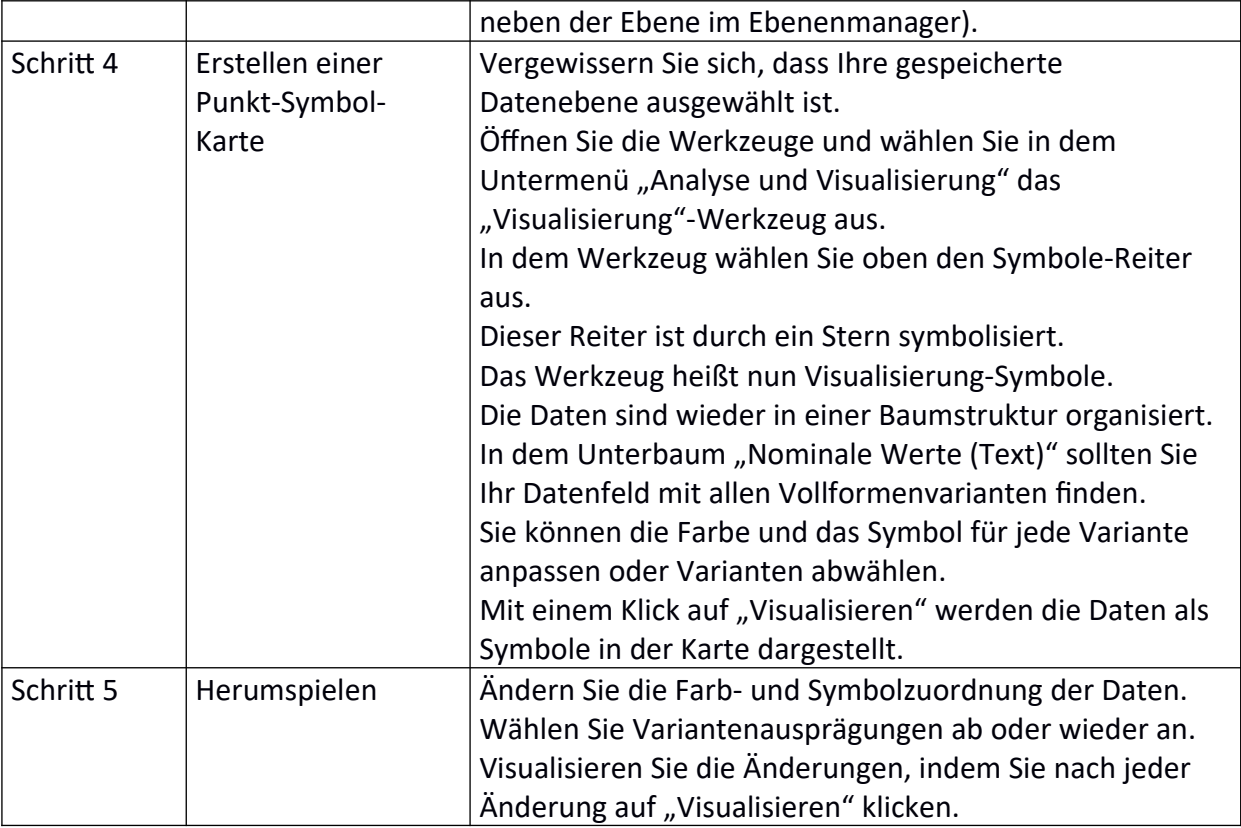

#### **Übungseinheit 14 – Visualisieren von Verteilungen**

Aufgabe: Laden Sie das "fake-sample.csv" in das REDE SprachGIS und visualisieren Sie die darin enthaltenen Verteilungsdaten als Kreis- und Balkendiagramm.

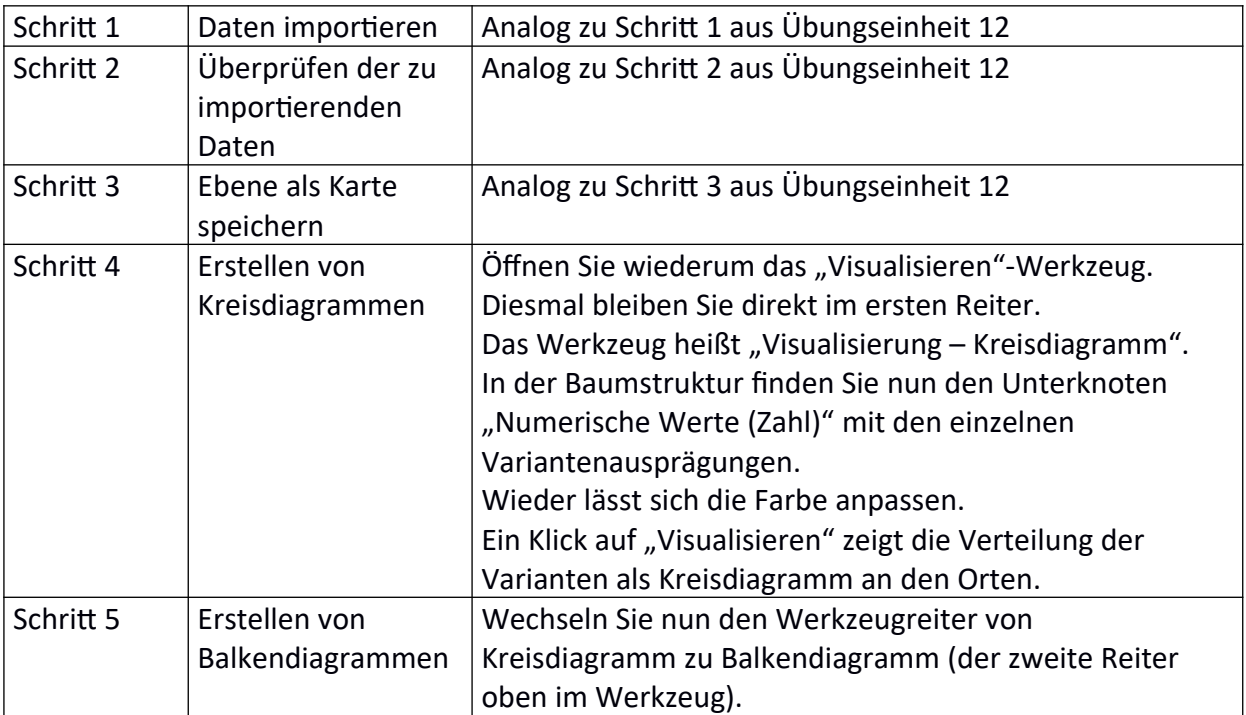

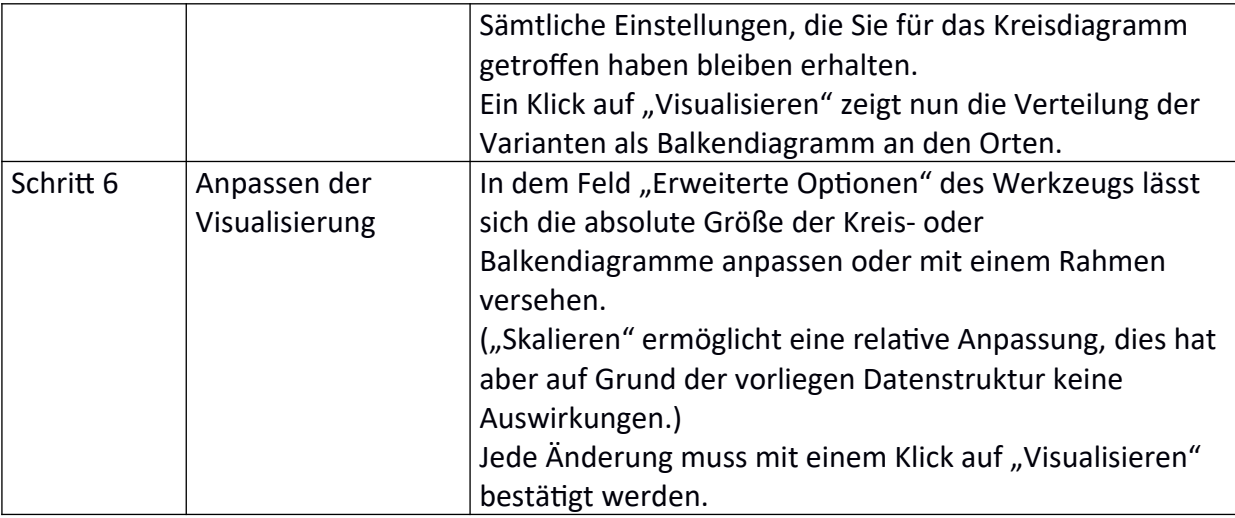

## **Übungseinheit 15 – Exportieren von Karten als Bilddatei oder PDF**

Aufgabe: Ordnen Sie ihre Ebenen im Ebenenmananger so an, dass der Ausschnitt, den Sie exportieren wollen, übersichtlich ist. Exportieren Sie diesen Ausschnitt entweder als Bild oder PDF.

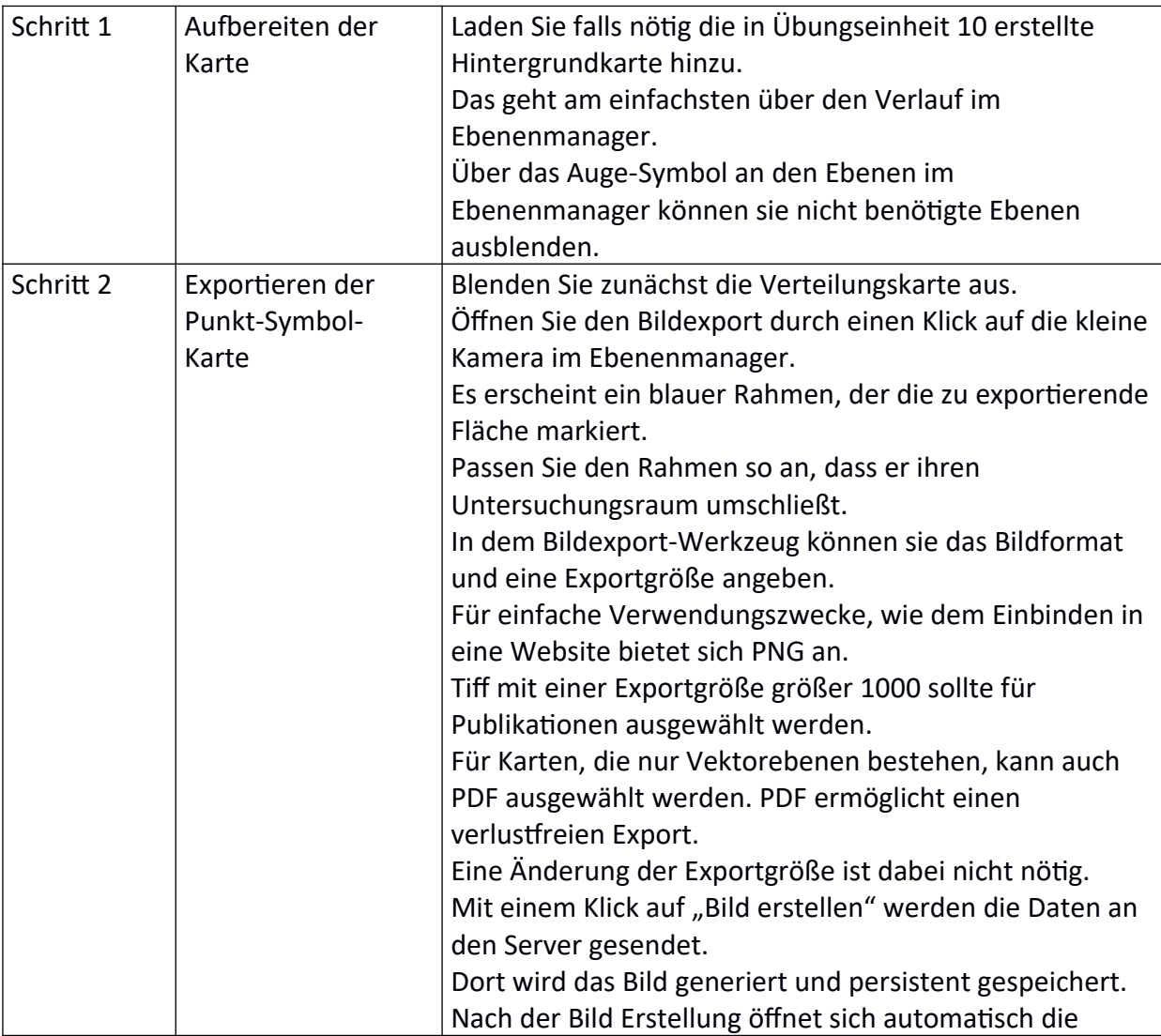

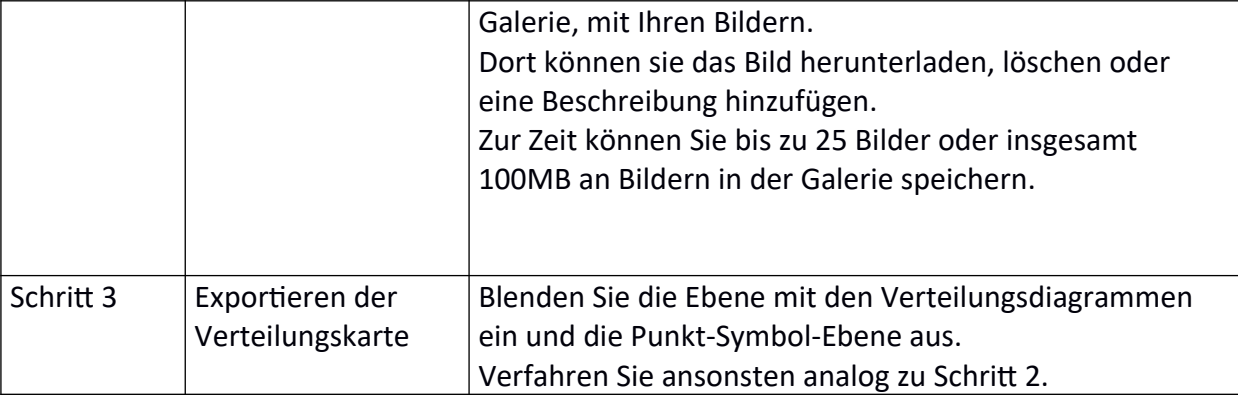

## **Übungseinheit 16 – Rechteverwaltung von Karten**

Aufgabe: Geben Sie einer andern Person Lese-Rechte zu einer Ihrer Karten.

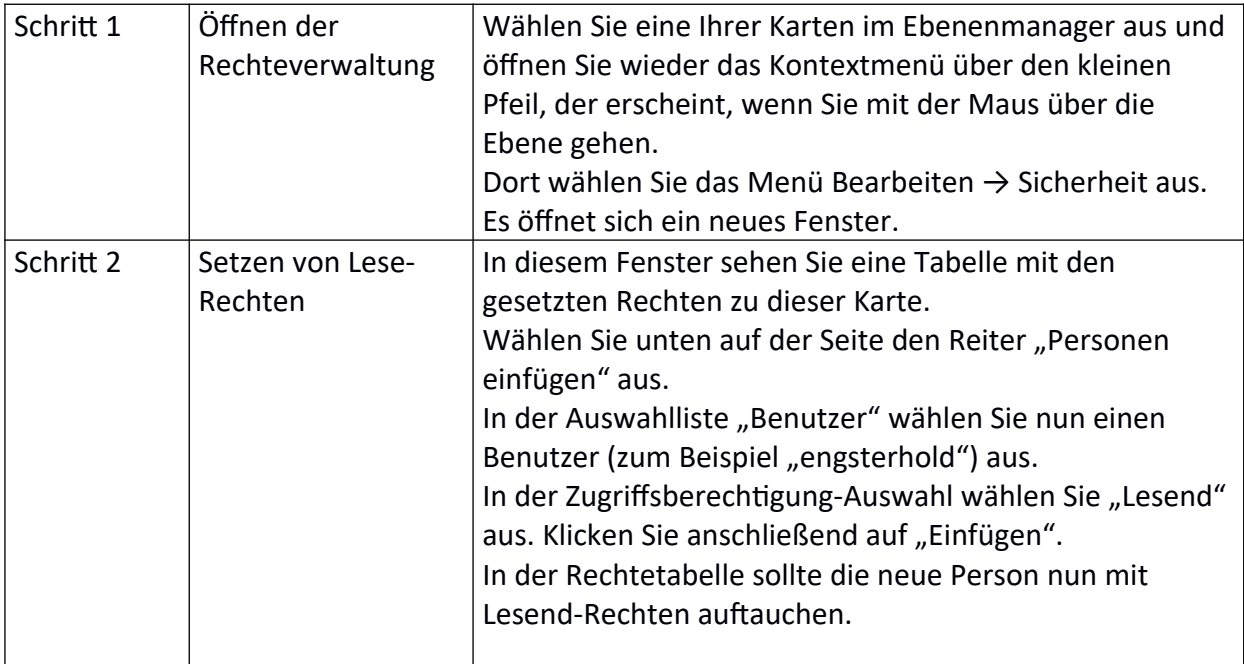